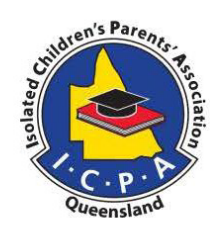

## **ICPA MEMBERSHIP**

<https://icpa.com.au/qld/>

Log in to website by clicking on person & enter log in details

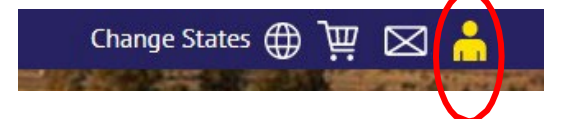

• Once logged in click on Join Now and follow prompts

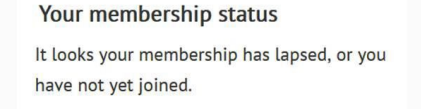

Join Now

• Click on Queensland & scroll down to Apply Now

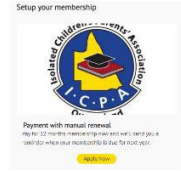

- **Choose branch closest to you by using drop down menu**
- Click on cart in top right-hand corner

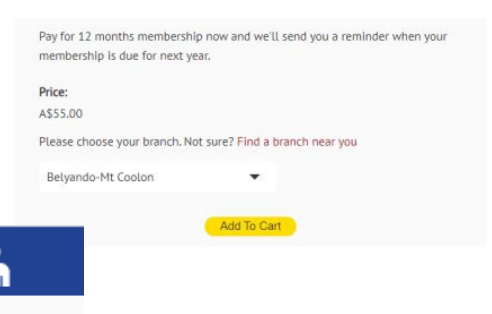

Log in Login by username/email address

You can use your username or email address to login Password

Enter the password that accompanies your userna

Log in

Make sure your cart has the correct branch name then click checkout & finish payment. You should receive an email to say your membership is complete.

Ш

⊠

Change States (4)

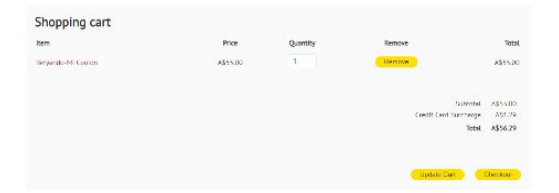

• To assist ICPA Qld with advocating for rural and remote students log back into the website and fill in the family information section so data can be gathered on the educational pathway your child is undertaking.